Dell PowerEdge Systems SUSE Linux Enterprise Server 10 Installation Instructions And Important Information

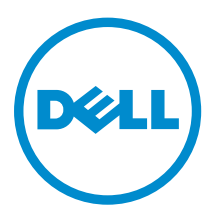

# Notes, cautions, and warnings

NOTE: A NOTE indicates important information that helps you make better use of your computer.

CAUTION: A CAUTION indicates either potential damage to hardware or loss of data and tells you how to avoid the problem.

WARNING: A WARNING indicates a potential for property damage, personal injury, or death. ∧

**©** 2016 Dell Inc. All rights reserved. This product is protected by U.S. and international copyright and intellectual property laws. Dell and the Dell logo are trademarks of Dell Inc. in the United States and/or other jurisdictions. All other marks and names mentioned herein may be trademarks of their respective companies.

2016 - 08

Rev. A10

# **Contents**

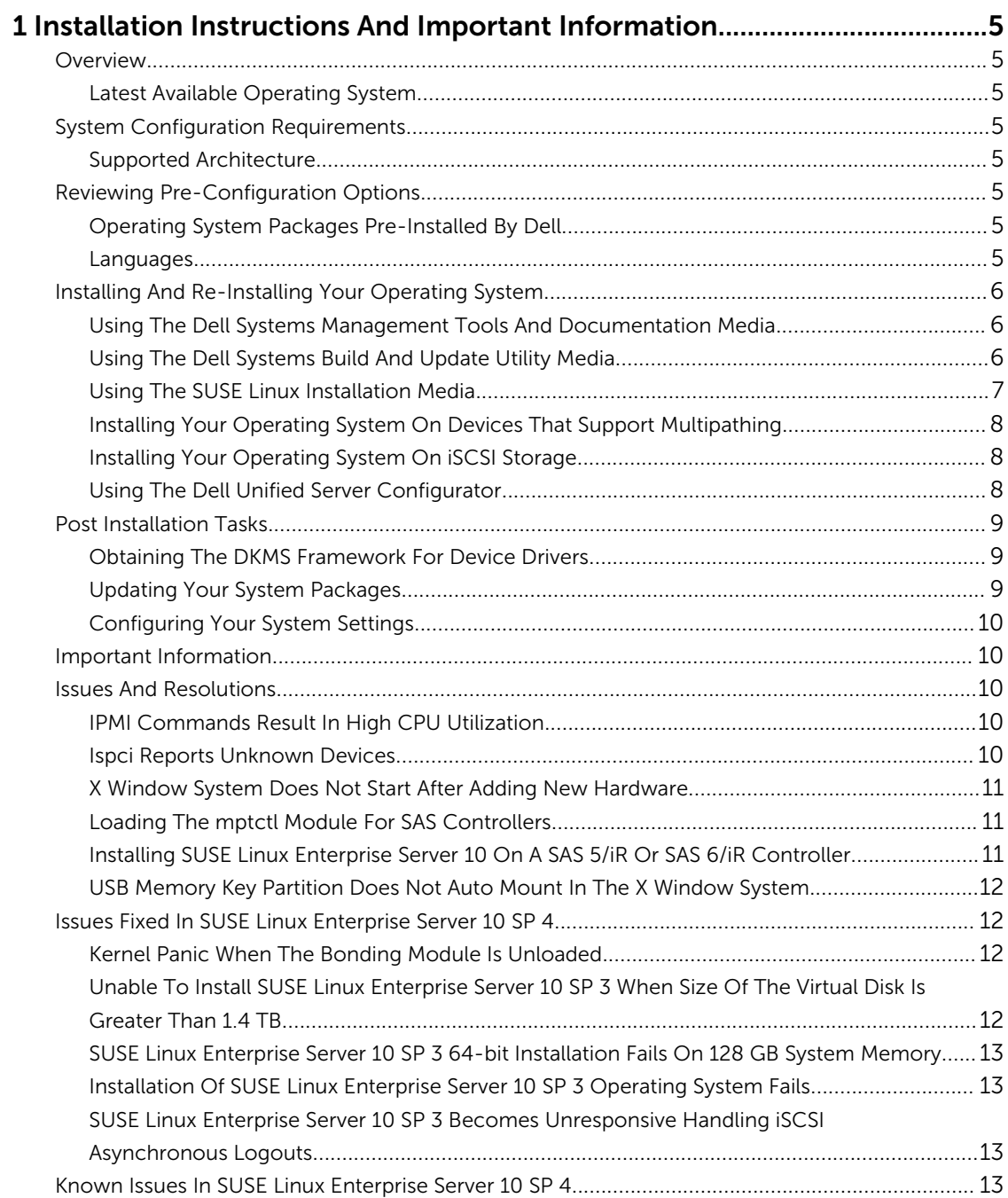

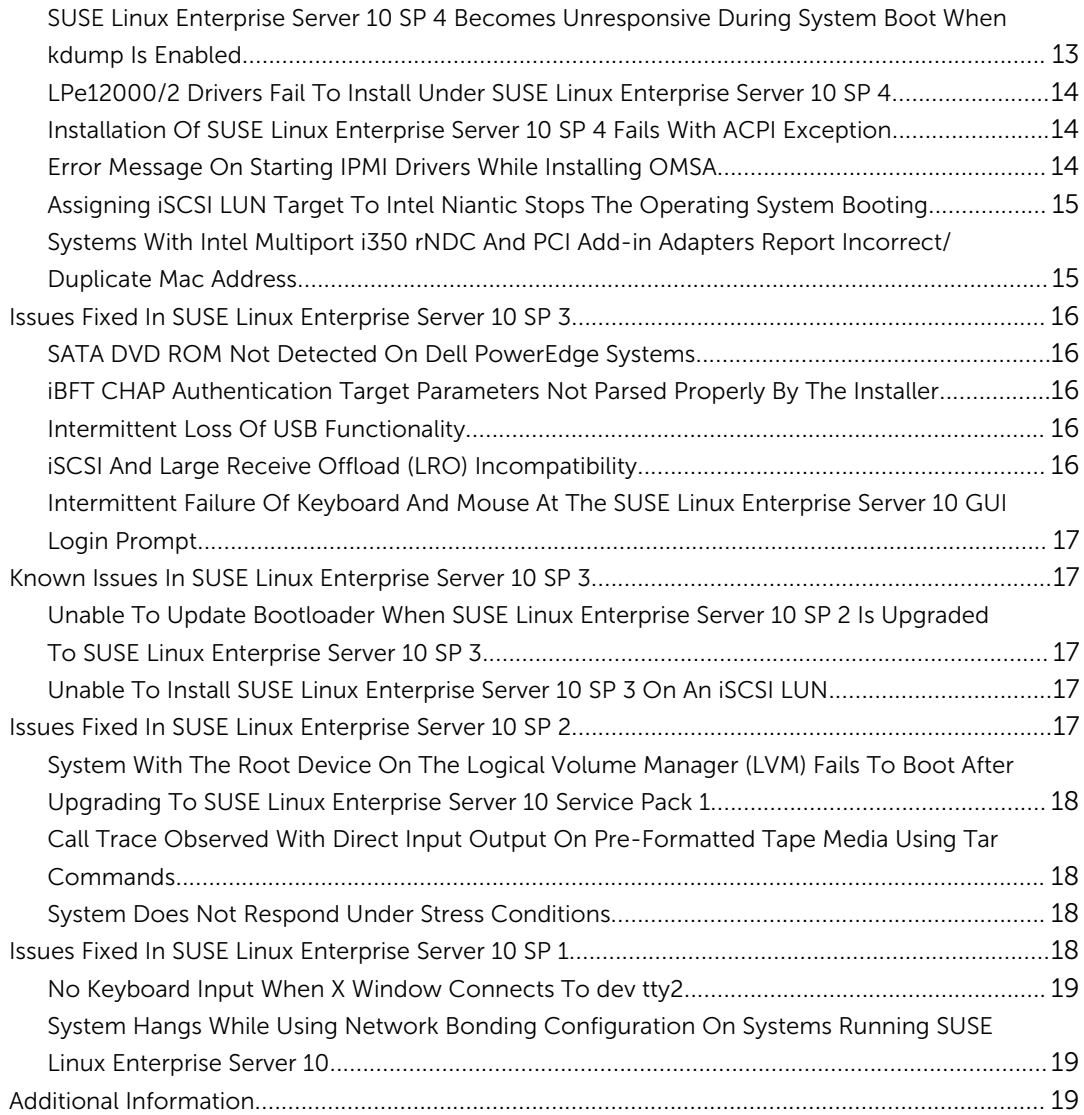

# <span id="page-4-0"></span>Installation Instructions And Important Information

# **Overview**

This document provides the following information:

- Instructions for installing and re-installing the operating system on your Dell system.
- Sources of additional information.

### Latest Available Operating System

SUSE Linux Enterprise Server 10 SP 4 is the currently shipping version of the operating system.

# System Configuration Requirements

### Supported Architecture

Dell supports the x86\_64 version of SUSE Linux Enterprise Server 10 on all 9G, 10G, 11G and 12G Dell PowerEdge systems. To check if your PowerEdge system supports SUSE Linux Enterprise Server 10, see the support matrix at dell.com/ossupport.

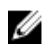

NOTE: If you require the x86 version of the operating system, it is recommended that you run it as a virtual machine on SUSE Linux Enterprise Server 10 x86\_64 or an equivalent host. See suse.com/ documentation for information on how to install a SUSE Linux Enterprise Server 10 virtualized guest.

# Reviewing Pre-Configuration Options

This section describes the packages and options installed or pre-configured by Dell for SUSE Linux Enterprise Server 10.

### Operating System Packages Pre-Installed By Dell

Dell has pre-installed a set of operating system packages on your system that provide the features required by system users. If you require additional functionality not provided by the pre-installed packages, install the additional packages from the SUSE Linux Enterprise installation media or through SUSE Linux Enterprise network.

### Languages

Your system is pre-installed with the SUSE Linux Enterprise operating system for the following languages:

- English
- French
- German
- Korean
- <span id="page-5-0"></span>• Spanish
- Japanese
- Simplified Chinese

# Installing And Re-Installing Your Operating System

Use the following modes to install and re-install your operating system:

- *Dell Systems Management Tools and Documentation* media
- *Dell Systems Build and Update Utility* media
- *SUSE Linux Installation* media
- Unified Server Configurator

### Using The Dell Systems Management Tools And Documentation Media

#### CAUTION: Backup all data from the system before installing or upgrading the operating system.

It is recommended that you use the *Dell Systems Management Tools and Documentation* media to install and re-install SUSE Linux Enterprise Server 10.

The *Dell Systems Management Tools and Documentation* media provides the following benefits:

- Automates the installation process.
- Restores the pre-installed settings for the RPM modules and the partition scheme.
- Installs additional software and drivers specific to Dell PowerEdge systems that are not included in the SUSE Linux Enterprise media.

NOTE: Before you install the operating system using the *Dell Systems Management Tools and*  Ø *Documentation media*, disconnect all the USB storage devices that are connected to your system.

Insert the *Dell Systems Management Tools and Documentation* media into your optical drive and reboot your system. Follow the directions on the screen and the instructions in the documentation that shipped with your media.

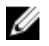

NOTE: The *Dell Systems Management Tools and Documentation* media automatically installs drivers and any Dell-specific updates not included with the SUSE Linux Enterprise media. Save your media in case you need to re-install the SUSE Linux Enterprise operating system.

### Using The Dell Systems Build And Update Utility Media

The *Dell Systems Build and Update Utility* media provides the following installation benefits:

- Automates the installation process.
- Restores the pre-installed settings including the RPM modules and the partition scheme, for a preinstalled operating system.
- Allows the operating system to deliver additional software or customization specific to Dell PowerEdge systems, including the correct device drivers for detected hardware components.

Insert the *Dell Systems Build and Update Utility* media into your CD/DVD drive and reboot your system. Follow the directions on the screen and the instructions in the documentation that came with the media.

### <span id="page-6-0"></span>Using The SUSE Linux Installation Media

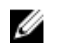

NOTE: If you want to perform a custom installation using the SUSE Linux installation media, you may need to perform additional manual modifications or install additional packages not located on the SUSE Linux installation media.

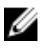

NOTE: For consistent mounting of storage partitions, it is recommended that you place the file system labels on all file systems, and mount the file systems according to the file system labels. This process provides a persistent file system naming and identification. The booting process is successful even as you add or remove storage from the system.

Add the file system labels when you are installing the operating system:

- 1. Select Create custom partition setup in the partitioning tool.
- 2. Select Custom partitioning for experts. The Expert Partitioner window is displayed.
- 3. Select Create and configure your partition.
- 4. Select Fstab Options.
- 5. Select the Volume Label option in Mount in /etc/fstab by, and then specify a volume label when prompted.
- 6. Repeat step 1 to step 5 for all the partitions.

To perform a custom installation using the SUSE Linux installation media, follow these steps:

- 1. Insert the SUSE Linux installation media into your CD/DVD drive and reboot the system. After the system boots to the installation media, an installation option menu and six installation configuration choices are displayed at the bottom of the screen.
- 2. Choose an installation configuration and select **Installation** from the main menu. The SUSE Linux Yet Another Startup Tool (YaST) installer loads.
- 3. Review the notes on the left side of the screen as you proceed through the installation choices.

For more information, see the operating system manuals in the **/docu** directory on the SUSE Linux installation media.

#### Storage Partitions

The following table lists the pre-installed SUSE Linux Enterprise server partitions and mount points for the primary hard drive.

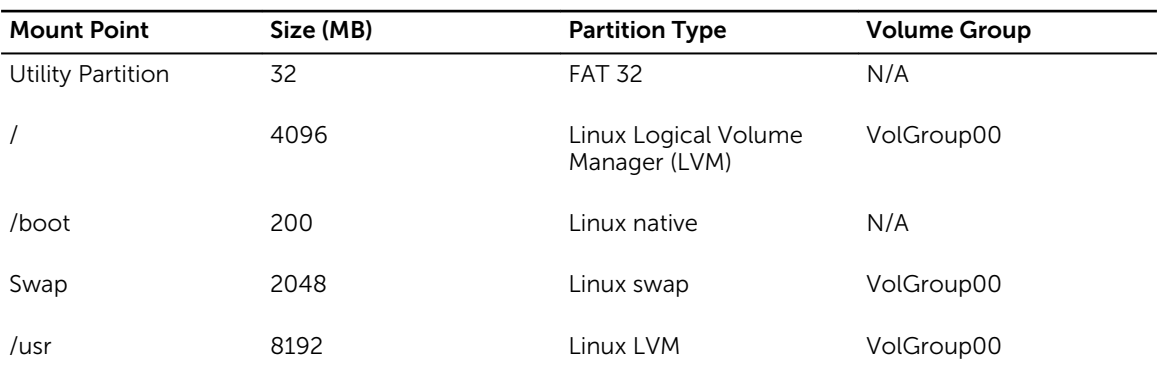

<span id="page-7-0"></span>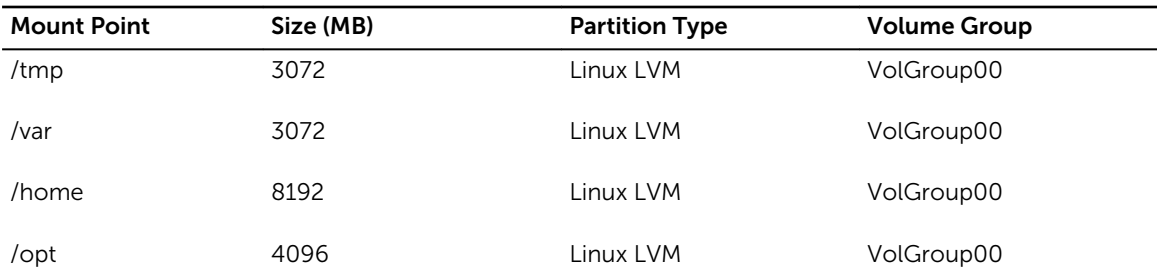

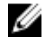

NOTE: The size of the default LVM Logical Volumes (LV) partitions (such as **/usr, /tmp,** and so on) are based on a single 36 GB hard drive. If you have a larger hard drive or multiple hard drives, use the various native LVM tools to resize the existing partitions as well as to create new partitions, per your requirements.

### Installing Your Operating System On Devices That Support Multipathing

CAUTION: Backup all data from the system before installing or upgrading the operating system.

- 1. Configure storage for your system to enable multipathing. To configure the storage, see the specific Dell PowerVault system documentation at support.dell.com/manuals.
- 2. After the storage array is set up, follow the prerequisite steps for using multipath devices from the *PowerVault MD3200 Owners Manual* at support.dell.com/manuals.
- 3. During the operating system installation, select Specialized Storage Devices in the Storage Devices screen.
- 4. Click Next.
- 5. In the Storage Device Selection screen, click the Multipath Devices tab.
- **6.** Select the multipath device shown on this screen and continue with the installation.

### Installing Your Operating System On iSCSI Storage

#### CAUTION: Backup all data from the system before installing or upgrading the operating system.

SUSE Linux Enterprise Server 10-based systems can connect to an iSCSI storage array either through the iSCSI software stack, an iSCSI Host Bus Adapter (HBA), or an iSCSI offload hardware.

At present, you cannot install SUSE Linux Enterprise Server 10 through an iSCSI offload hardware. You can install SUSE Linux Enterprise Server 10 either through the iSCSI software stack (referred to as software initiator) or the iSCSI HBA (referred to as hardware initiator).

### Using The Dell Unified Server Configurator

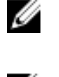

NOTE: Dell Unified Server Configurator (USC) provides an OS Deployment wizard that assists you with the installation of SUSE Linux Enterprise Server 10.

NOTE: Unified Server Configurator—Lifecycle Controller Enabled (USC-LCE), is shipped with Ø embedded drivers that are factory installed. It is recommended that you run the Platform Update Wizard to ensure that you have the latest drivers before you begin installing the operating system. You can download the latest drivers from ftp.dell.com, or use the *Dell Systems Management Tools and Documentation* media. For more information, see *Dell Unified Server Configurator - Lifecycle Controller Enabled User Guide* at support.dell.com/manuals.

<span id="page-8-0"></span>To begin installation using the OS Deployment wizard :

- 1. Boot the system and press <F10> within 10 seconds of the Dell Logo being displayed.
- 2. Click OS Deployment in the left pane.
- 3. Click Deploy OS in the right pane.

**NOTE:** If your system has a RAID controller, you must configure RAID before you continue with the installation of drivers. For more information, see the *Dell Unified Server Configurator - Lifecycle Controller Enabled User Guide* at support.dell.com/manuals.

4. From the list of operating systems, select SUSE Linux Enterprise Server 10 64-bit and click Next. USC or USE-LCE extracts the required drivers to an internal USB drive named **OEMDRV** under *(linux/* suse/x86\_64-sles10/install/\*.rpm.

After the drivers are extracted, USC or USC-LCE prompts you to insert the operating system installation media.

- 5. Insert the SUSE Linux Enterprise Server 10 media, and then click Next.
- 6. Click Finish to reboot the system and continue with the operating system installation by booting to the operating system media

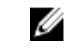

 $\mathbb Z$  NOTE: After rebooting, the system prompts you to press a key to boot to the operating system media. If you do not press a key, the system boots to the hard drive.

It is recommended that you update your system with the drivers extracted in step 4, after the operating system installation is complete.

The extracted drivers are located under the OEMDRV drive at: /linux/suse/x86\_64-sles10/install.

NOTE: All the copied drivers are removed after 18 hours. You must complete the operating system Ø installation within 18 hours. To remove the drivers before 18 hours, reboot the system, press <F10> and re-enter USC.

Use the following command to install the drivers: rpm - UvH \*rpm

# Post Installation Tasks

This section contains information regarding post installation tasks.

#### Obtaining The DKMS Framework For Device Drivers

Dell device driver packages not available on the SUSE Linux installation media use the dynamic kernel module support (DKMS) framework. This framework allows the kernel modules to be dynamically built for each kernel on your system and provides a mechanism for driver version control. You can download the DKMS framework and the latest Dell device drivers from support.dell.com.

### Updating Your System Packages

SUSE periodically releases software updates to fix bugs, address security issues, and add new features. You can download these updates from suse.com/support. It is recommended that you update your system software to the latest revisions before you deploy your system.

To download and install package updates automatically, see the *SUSE Linux Enterprise Server Deployment Guide*.

### <span id="page-9-0"></span>Configuring Your System Settings

Use YaST, to configure your system after the installation, including hardware, software, and services. To start YaST from:

- The text console, type yast at the command prompt.
- The X Window system, type yast2 in an X Terminal window.
- The K desktop environment (KDE), select System → YaST.

### Important Information

U

NOTE: Dell OpenManage components are supported only on SUSE Linux Enterprise Server 10 SP 3. The latest service pack SUSE Linux Enterprise Server 10 SP 4 provides a fix for certain issues found in the previous releases.

# Issues And Resolutions

This section contains information about general issues, resolutions, and their workarounds applicable to all the service pack versions of SUSE Linux Enterprise Server 10.

#### IPMI Commands Result In High CPU Utilization

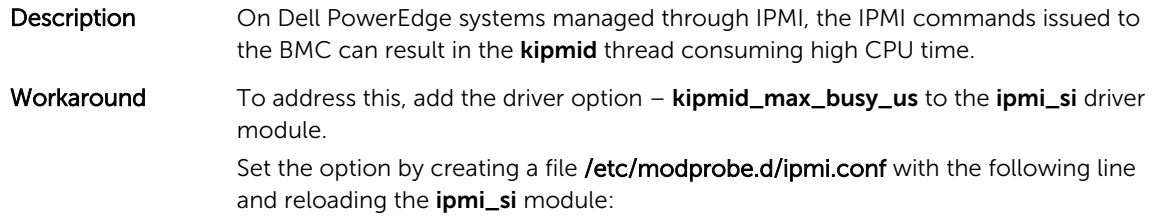

options ipmi\_si kipmid\_max\_busy\_us=300

#### Ispci Reports Unknown Devices

Description When Ispci is used to display information about all the PCI buses in the system and all the devices connected to them, the output may contain a few unknown devices.

- Workaround Use one of the following methods:
	- Download the latest pci.ids file from pciids.sourceforge.net/pci.ids and save it at /usr/share/pci.ids.
	- Use the update-pciids utility to download the latest pci.ids file.

Cause The issue occurs when the pci.ids file does not contain the definition of the latest hardware.

### <span id="page-10-0"></span>X Window System Does Not Start After Adding New Hardware

- Description After adding new hardware on Dell systems, that have SUSE Linux Enterprise Server 10 installed, the X Window system may fail to start.
- Workaround Run sax2 -r on a command line to reconfigure your graphics settings. Alternatively, remove the Bus ID line from the /etc/X11/xorg.conf file.
- Cause The /etc/X11/xorg.conf file has a static entry for the Bus ID of the video controller. Adding new hardware reorders the PCI bus. This makes the Bus ID in the **xorg.conf** file incorrect.

#### Loading The mptctl Module For SAS Controllers

- **Description** To use a Dell management software application to manage a Dell Serial Attached SCSI (SAS) 5 controller, load the **mptctl** module to provide a kernel interface for the software. You can load the **mptctl** module by typing **modprobe mptctl** at the command prompt.
- Workaround You can configure your system to automatically load the mptctl module on every boot by completing the following steps:
	- 1. Log in as the root user.
	- 2. Open the /etc/sysconfig/kernel file in a Linux text editor.
	- 3. Find the line that starts withINITRD\_MODULES=, and add mptctl on the line after mptsas.
	- 4. Save the file and run **mkinitrd** on a command line.

#### Installing SUSE Linux Enterprise Server 10 On A SAS 5/iR Or SAS 6/iR **Controller**

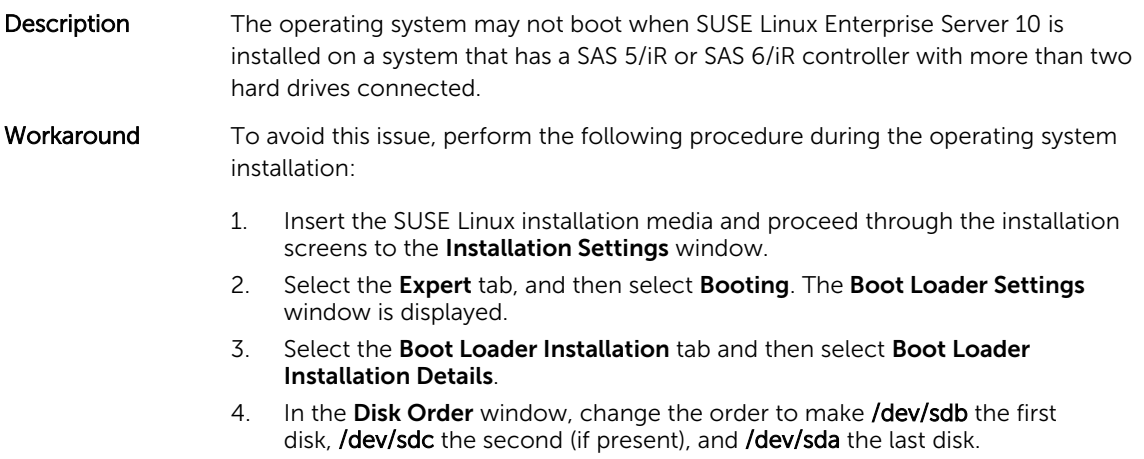

5. Click OK, and then click Finish to return to the Installation Settings window.

<span id="page-11-0"></span>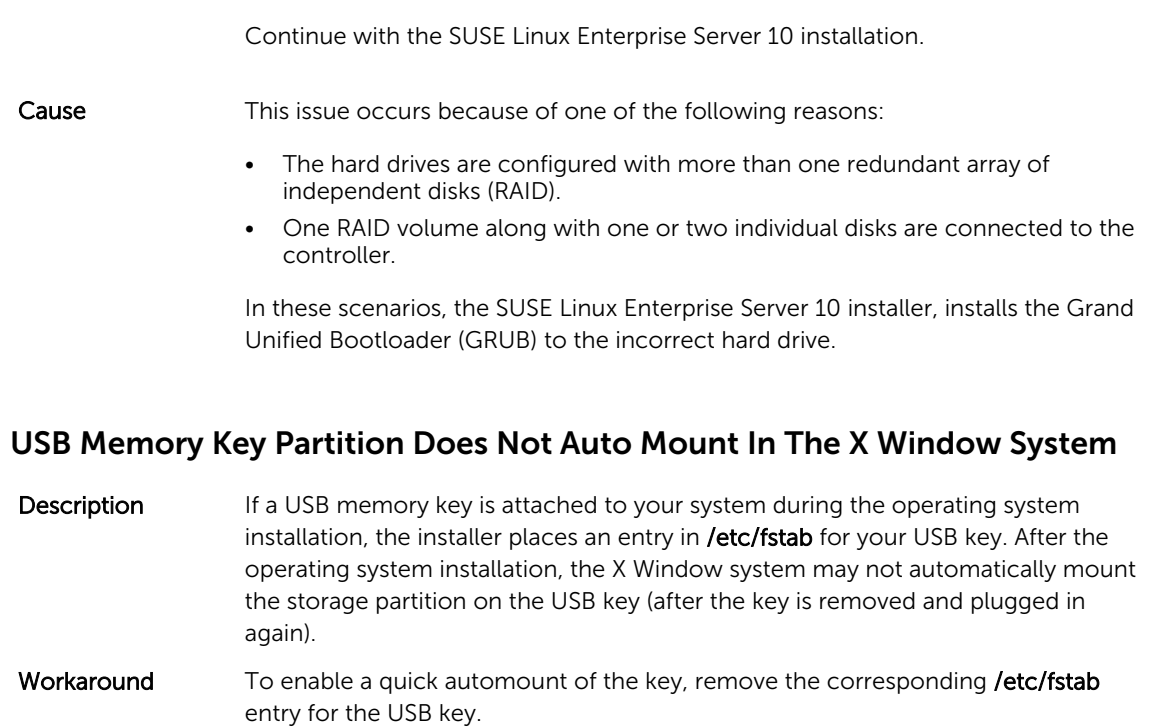

To mount the device, type mount -a on the command line, or use the HALMount command line utility.

## Issues Fixed In SUSE Linux Enterprise Server 10 SP 4

This section contains information about general issues, resolutions, and their workarounds when using SUSE Linux Enterprise Server 10 SP 4 on your Dell system.

#### Kernel Panic When The Bonding Module Is Unloaded

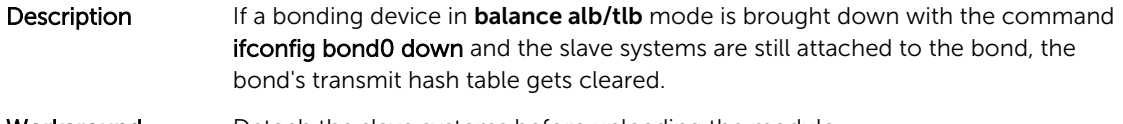

- Workaround Detach the slave systems before unloading the module.
- Cause **When the bonding module is unloaded, the transmit hash table which is cleared by** the above step, is accessed and this results in a kernel panic.

#### Unable To Install SUSE Linux Enterprise Server 10 SP 3 When Size Of The Virtual Disk Is Greater Than 1.4 TB

- Description The installation of SUSE Linux Enterprise Server 10 SP 3 fails when the size of the virtual disk is greater than 1.4 TB.
- Cause This issue occurs due to a bug in the GRUB source code.

### <span id="page-12-0"></span>SUSE Linux Enterprise Server 10 SP 3 64-bit Installation Fails On 128 GB System Memory

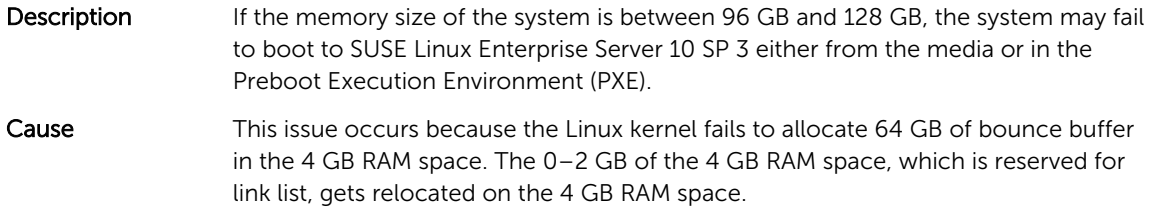

### Installation Of SUSE Linux Enterprise Server 10 SP 3 Operating System Fails

- Description Installation of SUSE Linux Enterprise Server 10 SP 3 operating system may fail.
- Cause The issue occurs when the installation is initiated from a hard disk on a system with an unpartitioned USB device.

#### SUSE Linux Enterprise Server 10 SP 3 Becomes Unresponsive Handling iSCSI Asynchronous Logouts

- Description While handling an iSCSI asynchronous logout request from a Dell EqualLogic PS5000 series array, SUSE Linux Enterprise Server 10 SP 3 may become unresponsive in trying to access the server over the network.
- Workaround For more information, see TID *7005016* at suse.com/support.

## Known Issues In SUSE Linux Enterprise Server 10 SP 4

This section contains information about known issues, resolutions, and their workarounds when using SUSE Linux Enterprise Server 10 SP 4 on your Dell system.

#### SUSE Linux Enterprise Server 10 SP 4 Becomes Unresponsive During System Boot When kdump Is Enabled

Description If the memory on a server exceeds 768 GB, then while booting, the server is unresponsive and displays the message: loading kdump.

Cause This is because **bootmem map** overlaps the crash kernel reserved area.

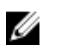

NOTE: If kdump is disabled, the system boot is not impacted.

This issue will be fixed in the next release of maintenance kernel for SLES 10 SP 4 from SUSE.

#### <span id="page-13-0"></span>LPe12000/2 Drivers Fail To Install Under SUSE Linux Enterprise Server 10 SP 4

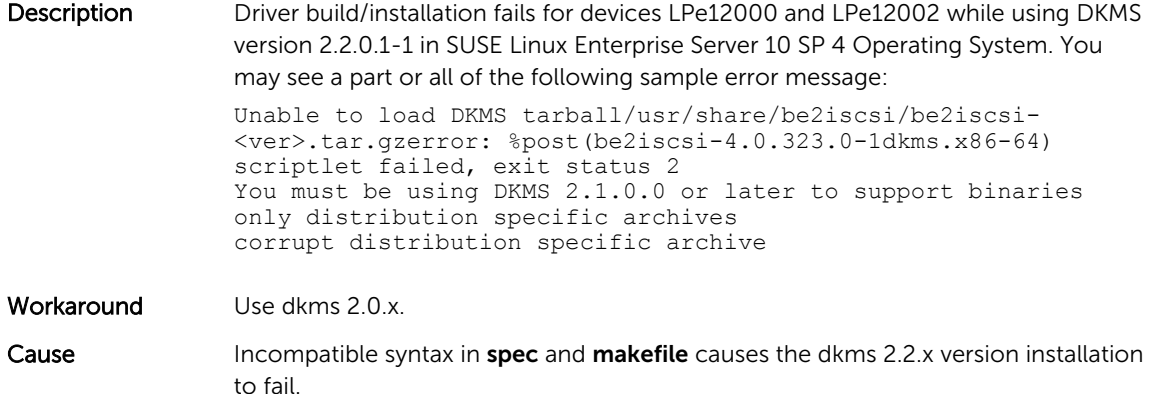

#### Installation Of SUSE Linux Enterprise Server 10 SP 4 Fails With ACPI Exception

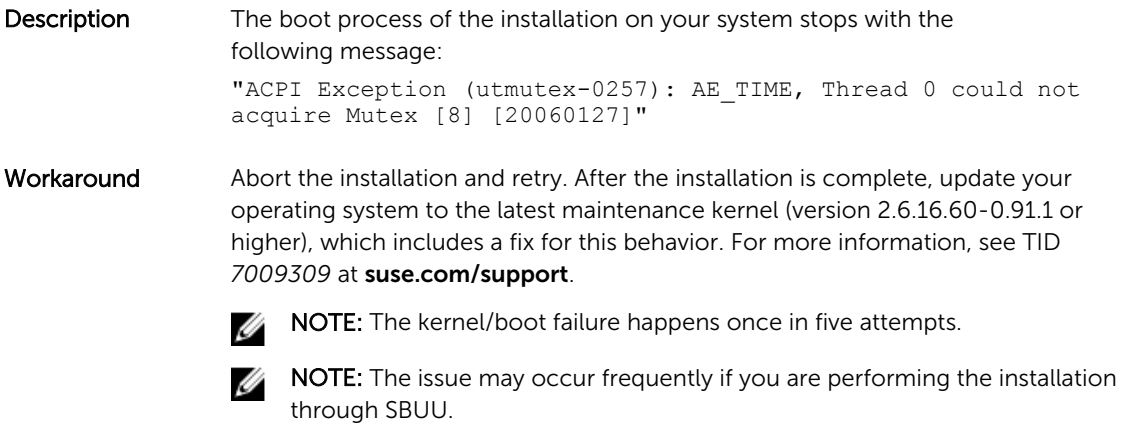

#### Error Message On Starting IPMI Drivers While Installing OMSA

Description On starting IPMI service on Dell PowerEdge R620, T620, M620, R720, and R720xd systems, the system log displays the following message: Could not enable interrupts, failed set, using polled mode. Although the message indicates the operating system is in the polling mode, the Linux driver continues to work in the interrupt mode. Workaround This is working as designed. This will be addressed in a later version of the iDRAC firmware.

#### <span id="page-14-0"></span>Assigning iSCSI LUN Target To Intel Niantic Stops The Operating System Booting

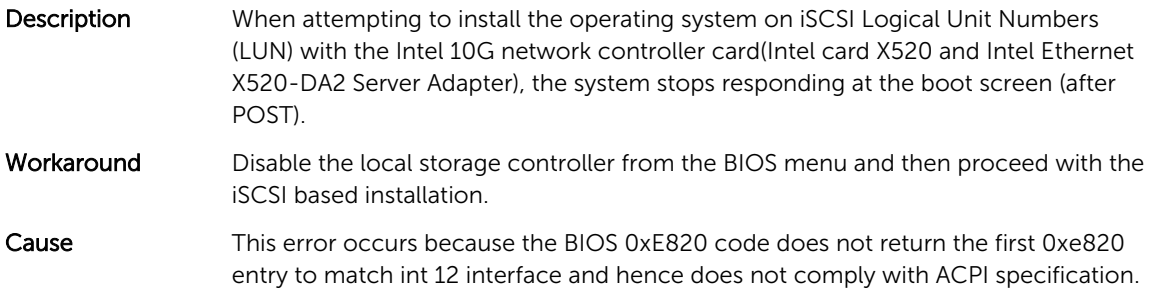

#### Systems With Intel Multiport i350 rNDC And PCI Add-in Adapters Report Incorrect/Duplicate Mac Address

Description Native igb driver reports incorrect MAC ids for interfaces of multiport i350 rNDC and PCI add-in adapters.

Workaround This issue is addressed in the latest version of Dell igb driver. Use the latest driver disk from **support.dell.com** during installation to address this issue. During Installation

> During installation, load the Dell dkms drivers on to a USB drive in the form of a driver disk. The YaST installer uses these drivers and updates the original drivers.

#### During Upgrade

Network configuration files are created using the original drivers during installation. Due to this, the configuration files retain the faulty MAC address. Delete all the configuration files present in the scripts directory /etc/sysconfig/network-scripts/ ifcfg-\*, and restart the server.

Alternatively, use SBUU or Lifecycle controller for installation.

#### Additional Scenario

When the user installs the latest driver from support.dell.com, the igb module will be placed in the /lib/ modules/<kernel version>/extra/ directory. If the user upgrades to SLES 10 SP4 errata kernel, a symbolic link will be created from the weak-updates of the errata kernel to the extra directory of the SLES 10 SP4 kernel.

The weak-updates modules have lower preference than the built-in modules for the errata kernel as defined in the file **/etc/depmod.d/depmod.conf.dist**. As a result, when the system boots into the errata kernel the built-in module will be loaded instead of the Dell dkms module, causing the issue to reappear, if the built-in module of the errata kernel has the issue. This can be prevented by overriding the default module load search preference for the igb module by the following procedure, before booting into the errata kernel.

- 1. Create a file igb.conf with the following content under the directory /etc/depmod.d. override igb *<errata kernel version>* weak-updates.
- 2. Run depmod -a .

# <span id="page-15-0"></span>Issues Fixed In SUSE Linux Enterprise Server 10 SP 3

This section contains information about general issues, resolutions, and their workarounds when using SUSE Linux Enterprise Server 10 SP 3 on your Dell system.

#### SATA DVD ROM Not Detected On Dell PowerEdge Systems

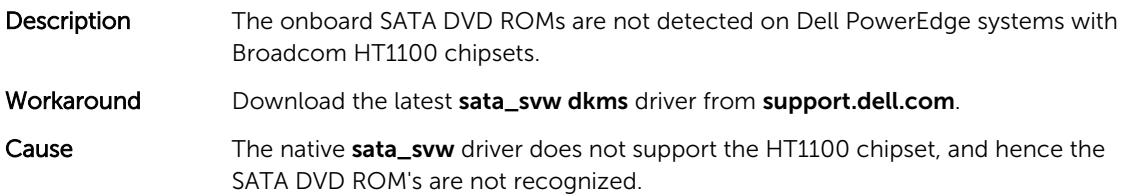

#### iBFT CHAP Authentication Target Parameters Not Parsed Properly By The Installer

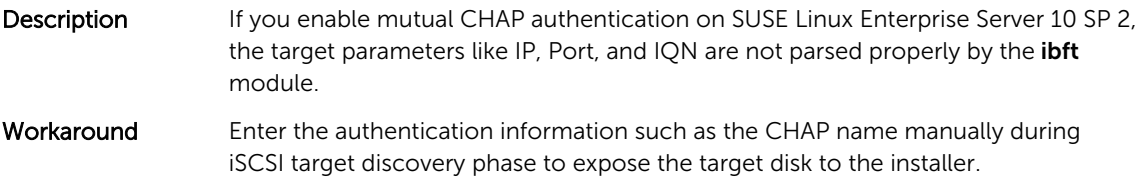

#### Intermittent Loss Of USB Functionality

Description The USB subsystem may intermittently fail during startup on systems with multiple USB Enhanced Host Controller Interface (EHCI) and Universal Host Controller Interface (UHCI) controllers.

Workaround Reboot the system.

Cause **When the EHCI is initialized, devices connected to the UHCI are disconnected.** Attempting to install a driver, while trying to disconnect the device can result in an intermittent loss of USB functionality on the system.

### iSCSI And Large Receive Offload (LRO) Incompatibility

Description The operating system may stop responding when an Intel 10 GB adapter tries to connect to an iSCSI target with large receive offload (LRO) enabled. This issue can also occur during the installation of the SUSE Linux Enterprise Server 10 SP 2 on an iSCSI target using an Intel 10 GB adapter.

Workaround Download and install the latest network drivers from support.dell.com.

#### <span id="page-16-0"></span>Intermittent Failure Of Keyboard And Mouse At The SUSE Linux Enterprise Server 10 GUI Login Prompt

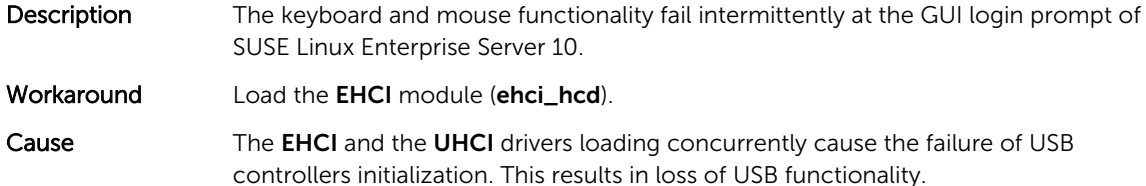

# Known Issues In SUSE Linux Enterprise Server 10 SP 3

This section contains information about known issues, resolutions, and their workarounds when using SUSE Linux Enterprise Server 10 SP 3 on your Dell system.

#### Unable To Update Bootloader When SUSE Linux Enterprise Server 10 SP 2 Is Upgraded To SUSE Linux Enterprise Server 10 SP 3

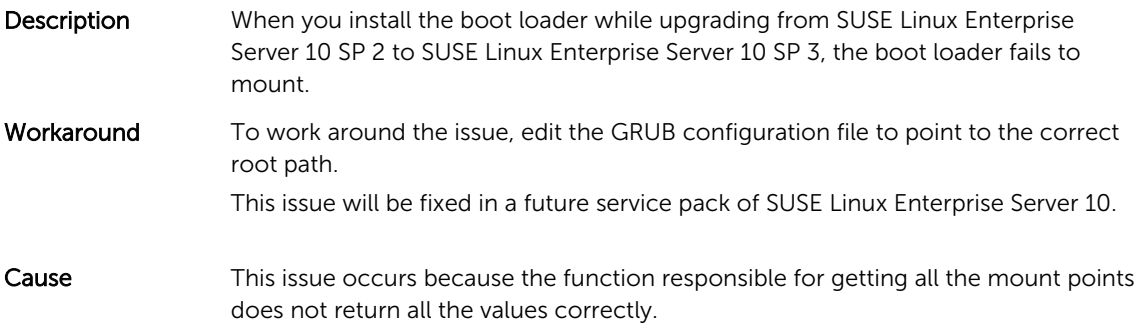

### Unable To Install SUSE Linux Enterprise Server 10 SP 3 On An iSCSI LUN

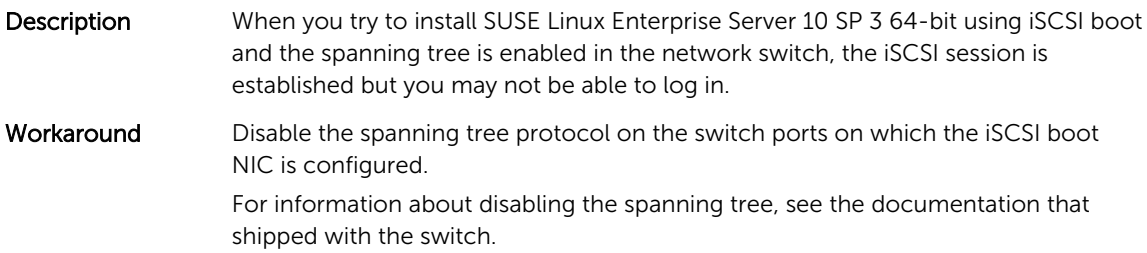

## Issues Fixed In SUSE Linux Enterprise Server 10 SP 2

This section contains information about general issues, resolutions, and their workarounds when using SUSE Linux Enterprise Server 10 SP 2 on your Dell system.

#### <span id="page-17-0"></span>System With The Root Device On The Logical Volume Manager (LVM) Fails To Boot After Upgrading To SUSE Linux Enterprise Server 10 Service Pack 1

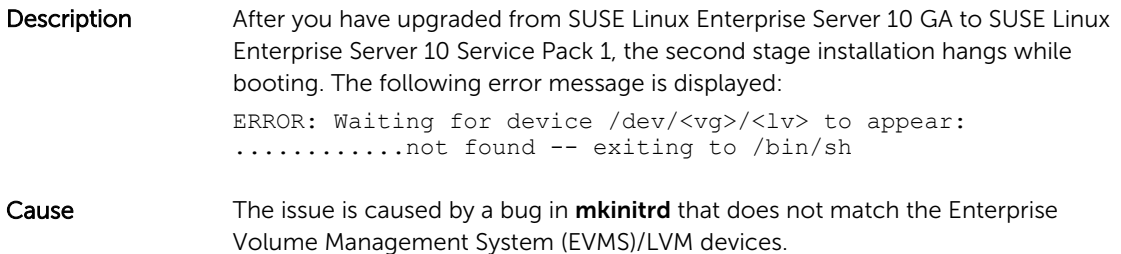

#### Call Trace Observed With Direct Input Output On Pre-Formatted Tape Media Using Tar Commands

**Description** I/O operations with tape drives must occur in fixed block mode with buffer size that is a multiple of pre-formatted block size. This issue is not specific to any HBA and occurs frequently when you are using the following media: Pre-formatted new media. Media formatted with different block size using a backup software. Running tar commands after setting a different block size using the mount command (mt). Workaround To fix this issue, download the dkms driver fix from support.dell.com. Cause **When you are performing direct I/O operations with tape drives using commands** such as tar in fixed block mode (with buffer sizes that are not a multiple of the preformatted block size), a call trace occurs and the system hangs.

#### System Does Not Respond Under Stress Conditions

- Description Your Dell PowerEdge system running SUSE Linux Enterprise Server 10 may not respond under stress conditions when the cupsd process running at idle priority is inactive. Workaround To fix this issue, modify the cups file in the /etc/init.d directory as shown below:
	- 1. Search for /usr/bin/ionice -c 3 startproc \$CUPSD\_BIN \$CUPSD\_OPTIONS in the /etc/init.d/cups file.
	- 2. Modify the line to:/usr/bin/ionice -c 2 -n 7 startproc \$CUPSD\_BIN \$CUPSD\_OPTIONS

## Issues Fixed In SUSE Linux Enterprise Server 10 SP 1

This section contains information about general issues, resolutions, and their workarounds when using SUSE Linux Enterprise Server 10 SP 1 on your Dell system.

### <span id="page-18-0"></span>No Keyboard Input When X Window Connects To dev tty2

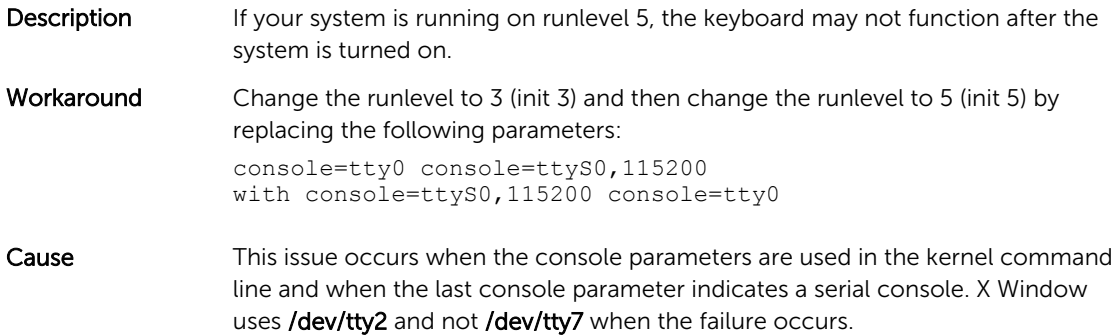

#### System Hangs While Using Network Bonding Configuration On Systems Running SUSE Linux Enterprise Server 10

**Description** If you are using the network bonding configuration in mode 2 (balance-XOR), mode 5 (TLB), or mode 6 (ALB) on systems running SUSE Linux Enterprise Server 10, the system may hang under network stress.

# Additional Information

- For additional information about using and administering the SUSE Linux Enterprise Server 10 operating system, see suse.com.
- You can download updated operating system packages and the latest kernel releases and updates at suse.com/customercenter.
- You can download the latest BIOS, firmware versions, Information Update document, and Linux files tailored for your Dell hardware from dell.com/support.
- Dell's public mailing lists promote community involvement among Dell customers who use Linux. To sign up for these lists , see lists.us.dell.com.